## **Hoe ziet jouw workflow eruit?**

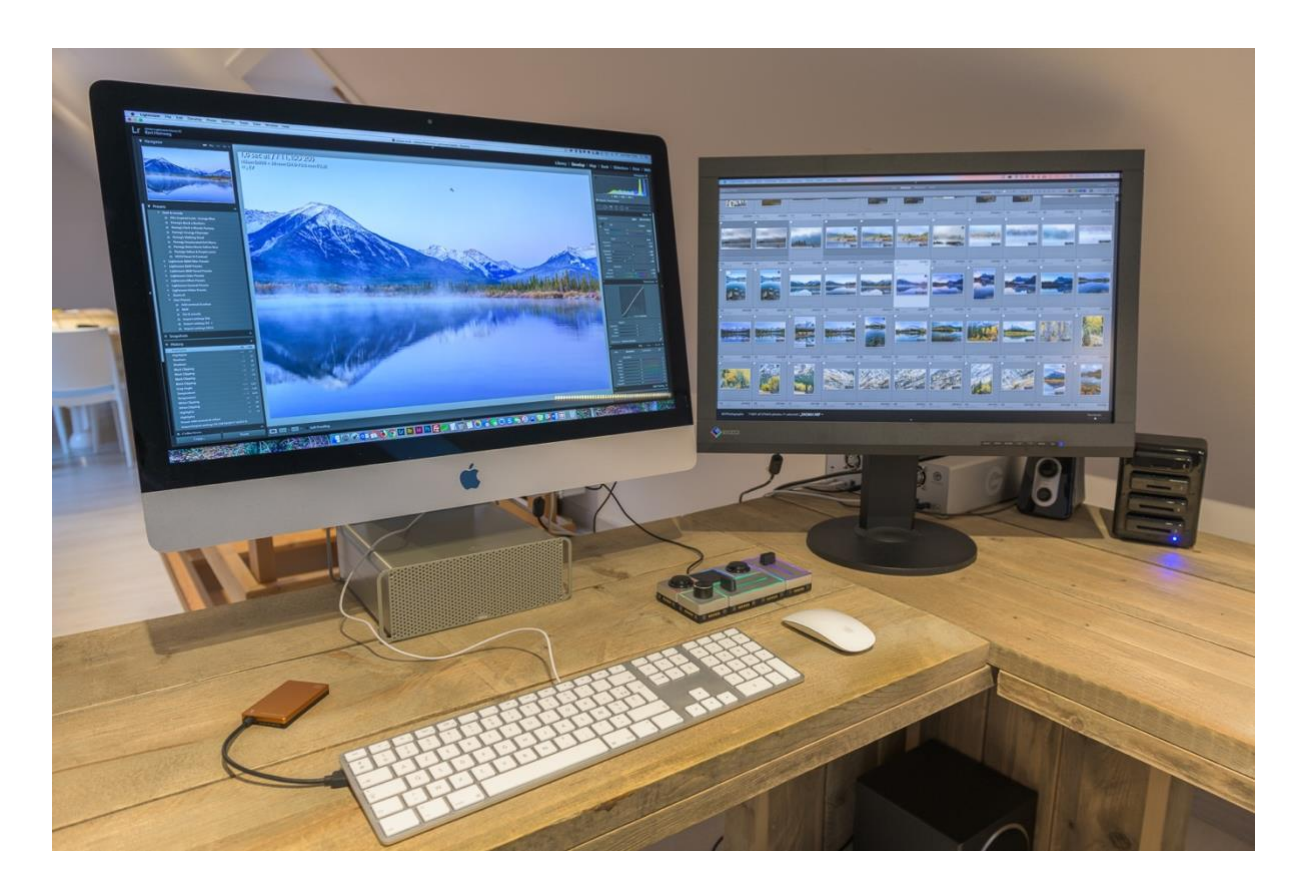

**Het vraagt wat tijd om de juiste workflow te vinden voor het importeren, opslaan, bewerken en back-uppen van afbeeldingen. Niet alleen je behoeften en vereisten veranderen, ook je workflow-proces. Iedere fotograaf moet zijn of haar eigen manier vinden om georganiseerd te werken. Hoewel mijn workflow niet volledig zal overeenstemmen met die van jou, hoop ik toch dat dit artikel je zal helpen om de workflow te vinden die het beste bij je past.**

Voordat ik mijn persoonlijke workflow begin te beschrijven, wil ik even opmerken dat ik niet elke optie of elke software die ik gebruik, zal bespreken. In dit artikel leg ik vooral de nadruk op mijn set-up, leg ik uit waarom ik bepaalde hardware-voorzieningen heb gekozen en hoe deze keuzes geschikt zijn voor mijn workflow.

Als ik terugblik op de manier waarop ik werkte, besef ik dat het mij jaren heeft gekost om een efficiënte workflow op te zetten. Meer dan 20 jaar was ik een hardcore Windowsgebruiker. Dus leek het me logisch om als professionele gebruiker bij Windows te blijven. Ik begon met een op maat gemaakt werkstation met een CPU met zes kernen, 12 TB interne opslag, 32 Gb geheugen en een hele reeks externe Western Digital-schijven als backupvoorziening. Waarom ik voor interne harde schijven koos als mijn primaire opslag? Eén woord: prestatievermogen. Interne schijven blijven de snelste overdrachtssnelheden hebben, welke externe schijf of interface je ook gebruikt. Mijn computer was dus uitgerust met verschillende harde schijven van verschillende grootte, die al mijn gegevens en afbeeldingen bevatten. Het back-upprogramma SynbackSE

[\(http://www.2brightsparks.com/syncback/sbse.html\)](http://www.2brightsparks.com/syncback/sbse.html)) zorgde voor de synchronisatie tussen

mijn interne en back-upschijven, terwijl ik af en toe een derde back-up uitvoerde naar een andere reeks externe schijven (oudere schijven die te klein werden omdat mijn aantal afbeeldingen maar bleef toenemen). Ik bewaarde deze derde back-up bij mijn schoonvader thuis, voor het geval ik dieven over de vloer zou krijgen of mijn huis zou platbranden (wat hopelijk nooit zal gebeuren). Omdat mijn business bleef groeien en ik steeds meer op reis ging en meer lezingen en workshops gaf, was ik constant bestanden (bijv. PowerPointpresentaties, artikelen, websitebestanden, facturen, Lightroom-catalogus, enz.) aan het kopiëren van de ene computer naar de andere. Het werd een heel gedoe om beide computers synchroon te houden. Op dat moment had ik ook een nieuwe laptop nodig en ik besloot om over te schakelen naar een Macbook Pro. Zijn indrukwekkende schermresolutie, prestatievermogen en batterijduur trokken met meteen over de streep. Maar deze beslissing maakte mijn hele synchronisatieproces nog ingewikkelder. De twee systemen waren gewoonweg incompatibel. Het was tijd voor verandering.

Ik ontdekte al snel dat het gezegde '*Once you go Mac, you never go back*' helemaal klopt. Mac is ontegensprekelijk gebruiksvriendelijk en laat je bepaalde taken ongelooflijk eenvoudig uitvoeren. Plots kon ik met één opgeladen batterij acht uur aan een stuk doorwerken, van gespiegelde naar uitgebreide schermen overschakelen op mijn beamer en moest ik niet langer wachten tot de updates uitgevoerd waren als ik mijn computer in de slaapstand zette of afsloot. Met zijn hoge prestatievermogen en zijn lichtgewicht besturingssysteem raakte ik stilaan verslingerd aan Apple. Ik besloot om mijn werkstation te verkopen, een iMac te kopen en mijn workflow bij te werken. Geen interne opslag en eindeloos synchroniseren meer. Ik schakelde over op externe schijven, die zowel op iMac als op Macbook gemakkelijk kunnen worden gebruikt. De externe schijven moesten echter snel en betrouwbaar zijn want anders zouden ze mijn workflow vertragen. Na uitgebreid online onderzoek, koos ik voor 5 schijven:

- Een Crucial MX300 SSD van 2TB in een externe behuizing die ik als primaire schijf gebruik voor al mijn documenten (workshopbestanden, presentaties, facturen, enz.). Deze schijf bevat geen RAW-bestanden. De SSD is snel en compact, zodat ik al mijn bestanden steeds bij me kan houden wanneer ik op verplaatsing werk of op reis ga. Bovendien zijn mijn documenten op deze manier gescheiden van het Operating Systeem op de computer. Mocht ik dus problemen krijgen met het OS, dan is de kans klein dat ik er cruciale documenten verloren gaan. Op de interne harde schijf van de computer staan immers geen belangrijke bestanden.
- Een 512Gb Angelbird SSD2go POCKET [http://www.angelbird.com/en/prod/ssd2go](http://www.angelbird.com/en/prod/ssd2go-pocket-662)[pocket-662,](http://www.angelbird.com/en/prod/ssd2go-pocket-662) die ik gebruik voor mijn Lightroom-catalogus (met Smart Previews en backups). Hoewel ze klein is, is deze Angelbird SSD-schijf ongelooflijk snel en ondersteunt ze overdrachtssnelheden tot 450 Mb/s, waardoor ze de perfecte keuze is voor het draaien van een enorme Lightroom-catalogus van 4 Gb, zonder in te boeten aan prestatievermogen.

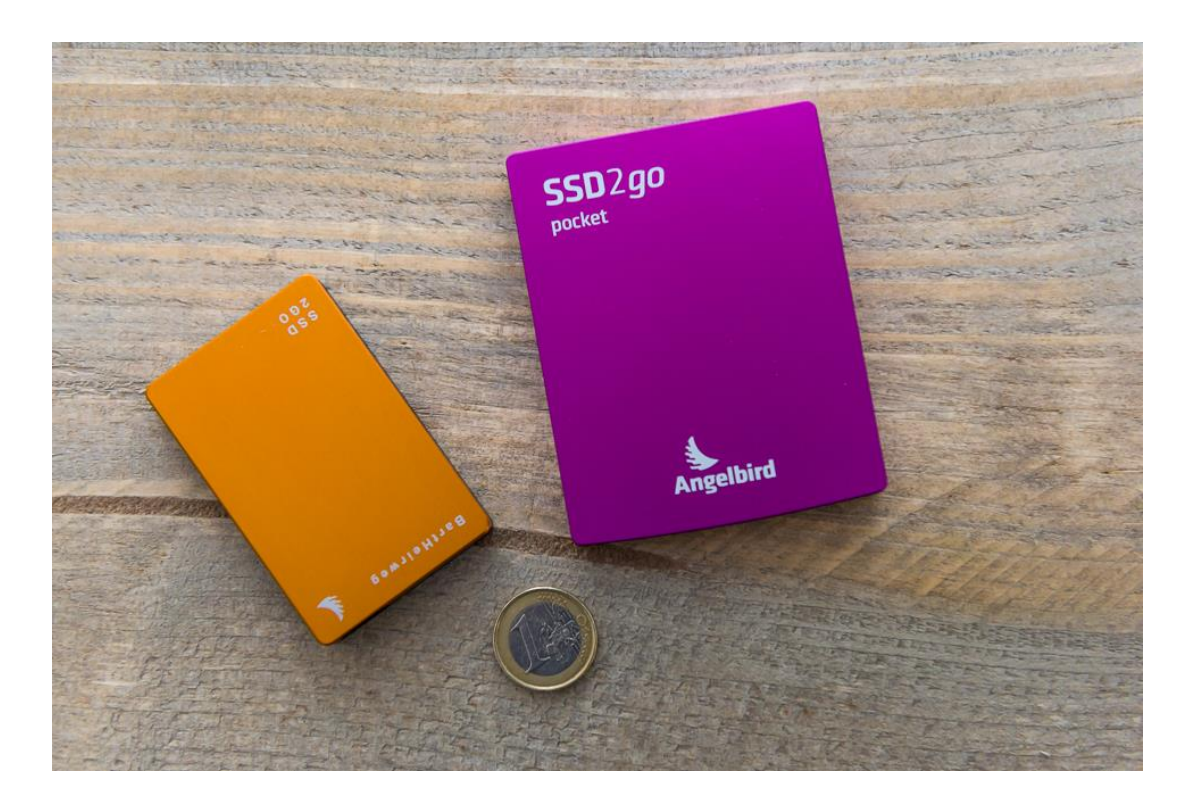

- Een 12TB G-Technology G-Raid met Thunderbold [http://www.g](http://www.g-technology.com/products/g-raid-thunderbolt-2)[technology.com/products/g-raid-thunderbolt-2,](http://www.g-technology.com/products/g-raid-thunderbolt-2) die ik gebruik als de belangrijkste opslagvoorziening voor al mijn RAW-bestanden. De G-Raid gebruikt twee 6 GB schijven in RAID 0 en ondersteunt overdrachtssnelheden tot 400 Mb/s. Hij heeft een prachtig design en metallic afwerking die mooi past bij mijn iMac.
- Een grote 16TB G-Technology G-Raid met Thunderbold, die als back-upschijf dient voor de bovenvermelde drie schijven.

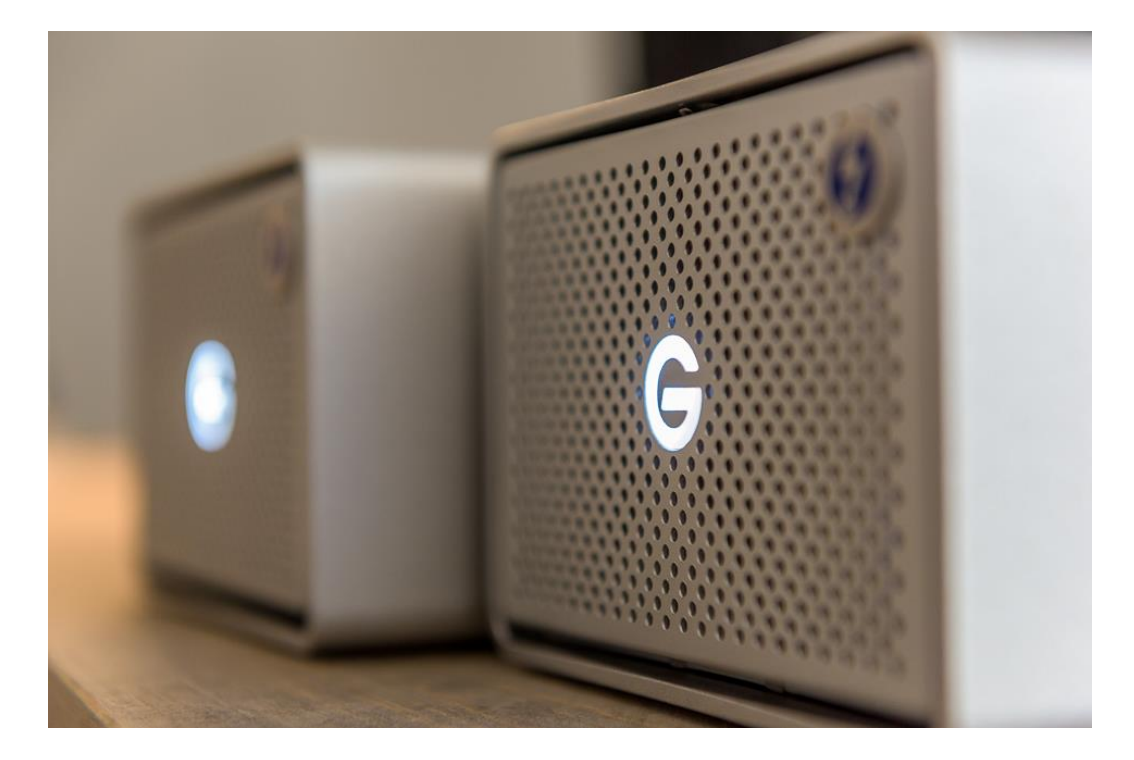

• Een 512Gb Angelbird SSD2go PKT. Deze schijf is nog kleiner (niet groter dan een luciferdoosje) dan de SSD2Go POCKET, terwijl ze toch dezelfde overdrachtssnelheden haalt. Ik gebruik deze schijf als back-up wanneer ik reis. Op de interne schijf van mijn Macbook sla ik er altijd nog een kopie van op. Voorkomen is immers beter dan genezen.

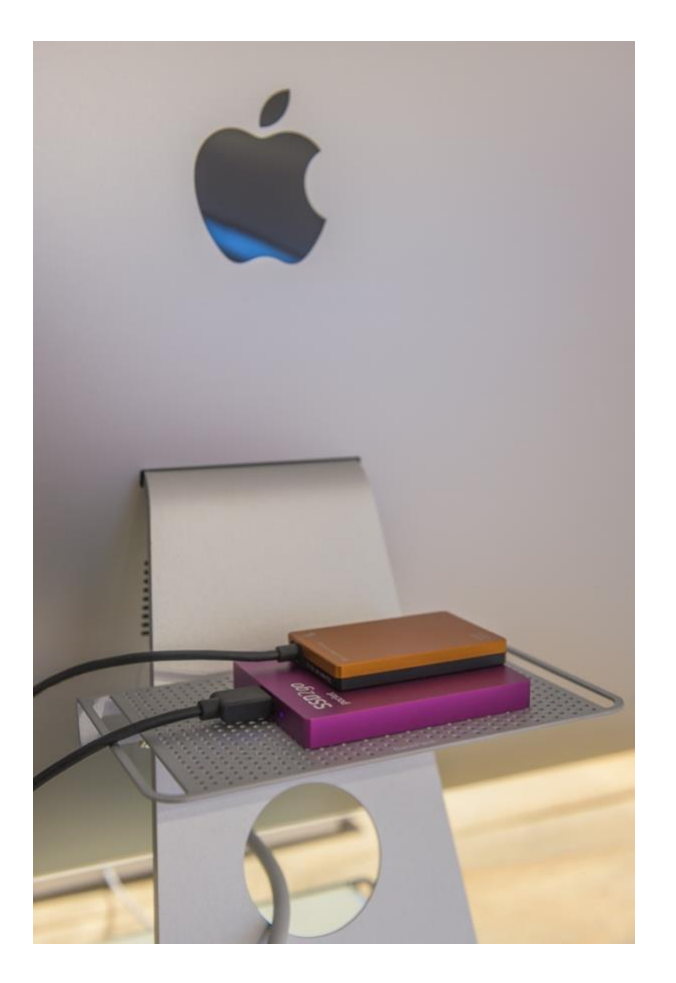

Hoe past deze hardware nu in mijn workflow-proces? Als ik terugkeer van een fotosessie, importeer ik mijn Lexar-geheugenkaarten [http://www.lexar.com/products/lexar](http://www.lexar.com/products/lexar-professional-1066x-compactflash-card?category=77)[professional-1066x-compactflash-card?category=77](http://www.lexar.com/products/lexar-professional-1066x-compactflash-card?category=77) in Lightroom met een Lexar Professional Workflow HR2<http://www.lexar.com/workflow?category=203> kaartlezer. Ik koos enkele jaren geleden voor Lexar voor zijn betrouwbaarheid en snelheid, en dat zowel tijdens het vastleggen van de beelden als tijdens het kopiëren van de beelden en video's naar mijn computer. Tijdens het importeren van afbeeldingen in Lightroom, worden Smart Previews gegenereerd. De previews en de catalogus worden beide opgeslagen op de Angelbird SSD2go pocket. Het enige wat ik nodig heb wanneer ik op locatie werk of reis, is de kleine SSD-schijf om mijn afbeeldingen onderweg te bewerken. Zodra ik weer thuis ben, worden de wijzigingen die ik heb aangebracht aan de Smart Previews gesynchroniseerd met de originele RAW-bestanden.

En wat met de RAW-bestanden? Die plaats ik op de 12TB G-Raid schijf. Ik heb ze meestal niet nodig wanneer ik reis, dus deze schijf blijft altijd bij mijn iMac. Het back-upprogramma ChronoSync http://www.econtechnologies.com/chronosync/overview.html zorgt voor de

dagelijkse back-ups, kopieert de RAW-bestanden, de Lightroom-catalogus (de back-ups) op de SSD2GO en de gegevens opgeslagen op de Curcial-schijf naar de 16Gb G-Technology G-Raid schijf.

Deze Crucial-schijf bevat al mijn werkgerelateerde bestanden, zoals PowerPointpresentaties, workshopdocumenten, facturen, websitebestanden, software, enz. Ik neem ze altijd mee als ik op locatie werk. Hoewel ik mijn RAW-bestanden niet meeneem, houd ik toch altijd een JPEG-versie in hoge resolutie bij van mijn favoriete afbeeldingen (die ik markeer in Lightroom) op de Crucial-schijf. Zo heb ik altijd mijn afgewerkte afbeeldingen bij voor het geval dat een klant naar een specifieke afbeelding vraagt.

Tot slot gebruik ik nog steeds mijn oude Western Digital externe schijven als derde backupkopie, opgeslagen op een andere locatie.

Het duurde een tijdje voor alles uitgewerkt was, maar deze nieuwe set-up en workflow lijken goed te werken. De harde schijven zijn betrouwbaar en snel en ik heb geen vertragingen opgemerkt door externe schijven te gebruiken. Het allerbelangrijkste is echter dat ik mijn bestanden en afbeeldingen kan blijven bewerken, zonder dat ik iets moet synchroniseren als ik thuis kom.

Als je je afvraagt of de overschakeling van pc naar Mac vlot verliep, dan kan ik je zeggen dat dat niet het geval was! Er zijn heel veel leuke dingen aan Mac, maar het systeem heeft ook wat nadelen. Eerst en vooral is Mac erg kieskeurig wat het afkoppelen van schijven betreft. Ik was gewend om de schijven gewoon uit mijn pc te trekken. Als je dat met een Mac doet, zullen je schijven meestal onbruikbaar worden. In het begin verloor ik dus heel wat tijd met het repareren en weer aankoppelen van de schijven. Daarnaast is het ook een fabeltje dat een Mac nooit crasht. Onlangs nog kon ik me niet meer aanmelden op mijn Macbook (hoewel ik het juiste wachtwoord gebruikte). En omdat dit enkele minuten gebeurde voordat ik een lezing moest geven aan meer dan honderd mensen, kreeg mijn onvoorwaardelijke liefde voor Apple toch een flinke deuk. Maar al met al zou ik het zeker aanraden. Het heeft mijn workflow-proces hoe dan ook vergemakkelijkt en uiteindelijk is niemand perfect, toch?

Bart Heirweg – www.bartheirweg.com